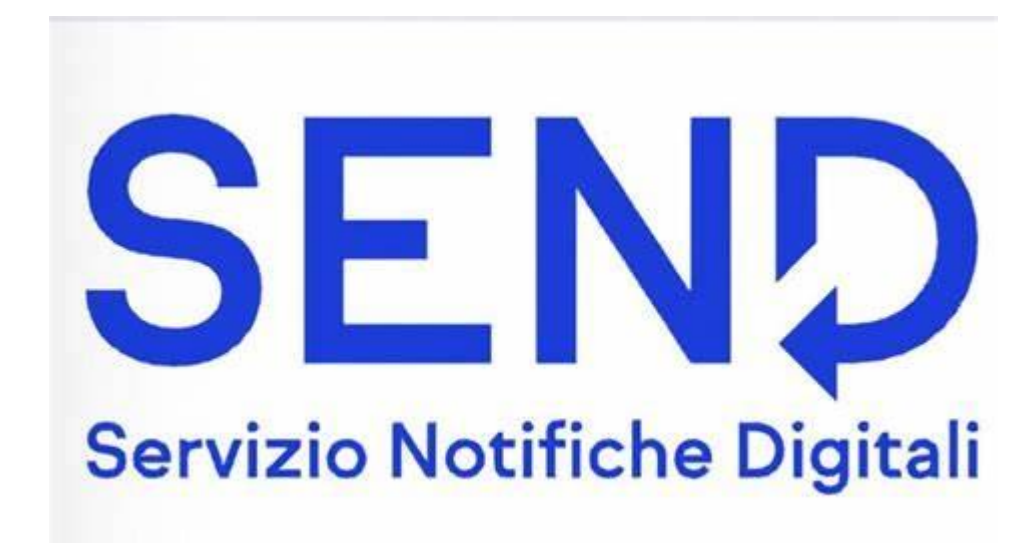

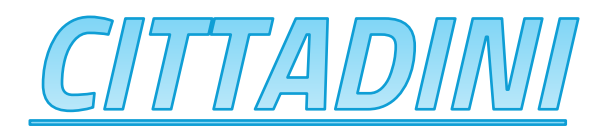

# Le notifiche? Sono a portata di mano

Con SEND - Servizio Notifiche Digitali (anche nota come Piattaforma Notifiche Digitali di cui all'art. 26 del decreto-legge 76/2020 s.m.i.) puoi ricevere istantaneamente le comunicazioni a valore legale da parte di un ente. Potrai visualizzarle, gestirle e pagarle direttamente online sulla piattaforma o dall'app IO.

### Non perderti più nessuna notifica

Le notifiche sono comunicazioni a valore legale emesse in via ufficiale da un'amministrazione pubblica, come esiti di pratiche amministrative o rimborsi, multe e avvisi di accertamento di tributi. Da oggi puoi riceverle e consultarle in digitale, accedendo online a SEND - Servizio Notifiche Digitali tramite SPID o CIE o direttamente dall'app IO.

Puoi anche pagare eventuali costi grazie all'integrazione con pagoPA, visualizzare lo storico delle notifiche ricevute e gestirle direttamente online. Inoltre, ti basta accettare una delega per accedere anche alle notifiche dei tuoi familiari.

### Un solo modo per risparmiare in tanti modi

### Convenienza

Il recapito delle notifiche in digitale comporta minori costi di notificazione e spedizione

### **Tempo**

Niente più attese o code per il ritiro delle comunicazioni cartacee

### Sostenibilità

Contribuisci a ridurre il consumo di carta e le emissioni per il trasporto

### **Spazio**

Non devi più conservare i documenti stampati, grazie alla possibilità di scaricare e archiviare gli atti in digitale

# **Come funziona?**

### **Ricevi la notifica**

Per ogni notifica, SEND verifica che ci sia una PEC a te associata o da te indicata per l'invio dell'avviso di avvenuta ricezione. Invia anche un avviso di cortesia agli altri tuoi recapiti digitali (app IO, e-mail e numero di cellulare), se li hai inseriti. Se non hai indicato alcun recapito digitale e non accedi online alla notifica attraverso SEND, riceverai una raccomandata cartacea.

#### **Leggi il contenuto**

Dal messaggio ricevuto, puoi accedere online alla piattaforma per leggere la notifica e scaricare i relativi documenti allegati. Se attivi il servizio su IO, puoi visualizzare il contenuto direttamente in app: questo equivale alla firma della ricevuta di ritorno di una raccomandata tradizionale e al **[perfezionamento](https://notifichedigitali.pagopa.it/perfezionamento)** immediato della notifica.

### **Paga le spese**

Se c'è un importo da pagare, grazie all'integrazione con pagoPA, puoi procedere contestualmente online da SEND oppure direttamente da IO. Se preferisci recarti presso uno sportello, dovrai avere con te il modulo di pagamento allegato alla notifica.

### **Puoi delegare o essere delegato**

Se lo desideri, puoi delegare altre persone, fisiche o giuridiche, a visualizzare le tue notifiche online. Per farlo, accedi a SEND con SPID o CIE e inserisci nella sezione Deleghe i dati della persona che vuoi delegare.

## (\*) Quando si perfeziona una notifica?

Una notifica si perfeziona il giorno e l'ora in cui visualizzi online i documenti notificati o, se non lo fai entro un certo termine, a seconda del canale con cui l'hai ricevuta. Seleziona i canali qui sotto per conoscere le tempistiche del perfezionamento.

### **PEC**

#### **dopo 7 o 15 giorni**

- **Se hai ricevuto la PEC**, si perfeziona 7 giorni dopo la data di consegna. Se l'hai ricevuta dalle 21:00 in poi, conta a partire dal giorno dopo.
- **Se la PEC è satura**, non valida o inattiva, si perfeziona 15 giorni dopo la data di emissione dell'avviso di mancato recapito. Lo troverai su SEND, nel dettaglio della notifica.

**Se visualizzi su SEND o app IO i documenti notificati prima delle tempistiche indicate qui sopra, il perfezionamento avviene al momento della visualizzazione.**

### Raccomandata

#### **dopo 10 o 20 giorni**

- **Se hai ricevuto la raccomandata**, si perfeziona 10 giorni dopo la data di ricezione;
- **Se hai ricevuto un avviso di giacenza e ritiri la raccomandata** entro 10 giorni, si perfeziona 10 giorni dopo la data di ritiro;
- **Se hai ricevuto un avviso di giacenza e non ritiri la raccomandata** entro 10 giorni, si perfeziona 20 giorni dopo la data di ricezione dell'avviso di giacenza.

**Se visualizzi su SEND o app IO i documenti notificati prima delle tempistiche indicate qui sopra, il perfezionamento avviene al momento della visualizzazione.**

# **App 10**

#### **il giorno in cui apri il messaggio**

che hai ricevuto su IO dal servizio "SEND - Notifiche digitali", a meno che non si sia già perfezionata tramite visualizzazione su SEND o per decorrenza termini dopo la ricezione della PEC o della raccomandata.

### **SEMD**

#### **il giorno in cui la visualizzi**

dopo avere effettuato l'accesso a SEND con SPID o CIE e avere premuto sulla notifica, a meno che non si sia già perfezionata tramite visualizzazione su app IO o per decorrenza termini dopo la ricezione della PEC o della raccomandata.

# E-mail o SMS

dopo avere effettuato l'accesso a SEND con SPID o CIE e avere premuto sulla notifica, a meno che non si sia già perfezionata tramite visualizzazione su app IO o per decorrenza termini dopo la ricezione della PEC o della raccomandata.